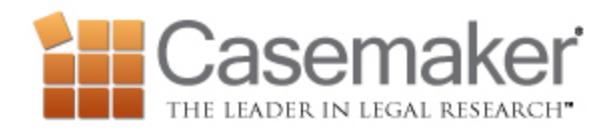

## *My Settings*

Clicking on My Settings from the homepage allows you to customize Casemaker in several ways. You can set the primary email you would like to send cases to. You can set the default jurisdiction for your searches. You can also set preferred document types and page formatting as well. In addition, you can set the preferred sort method of your results from this page if you wish.

## *Searching for Cases with Citation*

The most frequently used function of Casemaker for most users is searching by citation. From the home page, you can simply type your citation in. You do not have to worry about being too picky if you use the wrong spacing, punctuation, or capitalization; Casemaker will automatically correct that for you. You do however need to make sure you are using only the reporter citation and the proper abbreviation. Casemaker goes by the Blue Book citation guidelines if you have any questions regarding abbreviations. For example, with *Kearns v. Ford Motor Co., 567 F.3d 1120 (9th Cir. 2009)*, all you would put in the search bar is *567 F.3d 1120*. Be sure you select the correct jurisdiction, however – you will not be able to pull up a New Hampshire Superior Court case when searching in US Court of Appeals!

Sometimes a particular citation brings up more than one result, and there is a very good reason for this. The other case shares a page with the case you were searching for. For example, your case may end on page 104 and another case begins on the same page of the reporter. This means even if you are typing in a pin cite, you will still be able to locate the case you are looking for.

## *Saving Searches*

Do you find yourself using the same search query often? Maybe you would just like to come right back to the search you just did? In Casemaker you can save your searches! Once you have entered your query and submit the search you will notice the blue "save search" link will appear under the jurisdiction menu. You can click on this to save the search you just performed. Later when you want to access this search again, you can find it in the left sidebar on the homepage by clicking "My Saved Searches."